## Steps to sign-up for AskPCExperts Affiliate Program for Avangate:

Step 1: Sign up here. You will see the below screen:

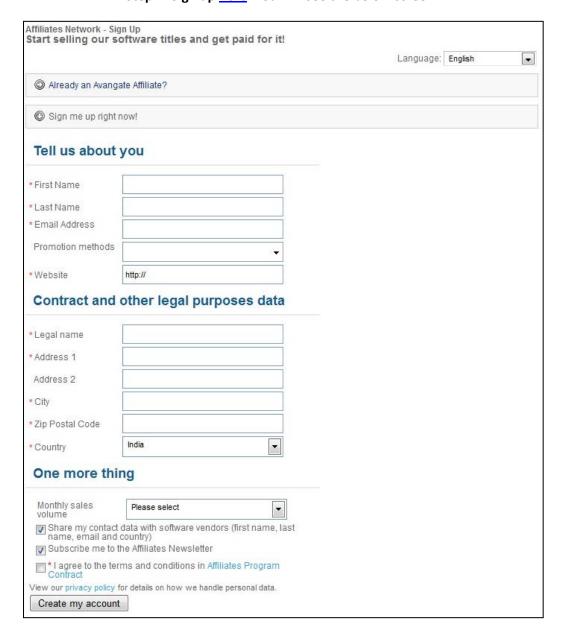

# Step 2: Fill in the details and click on "Create my account":

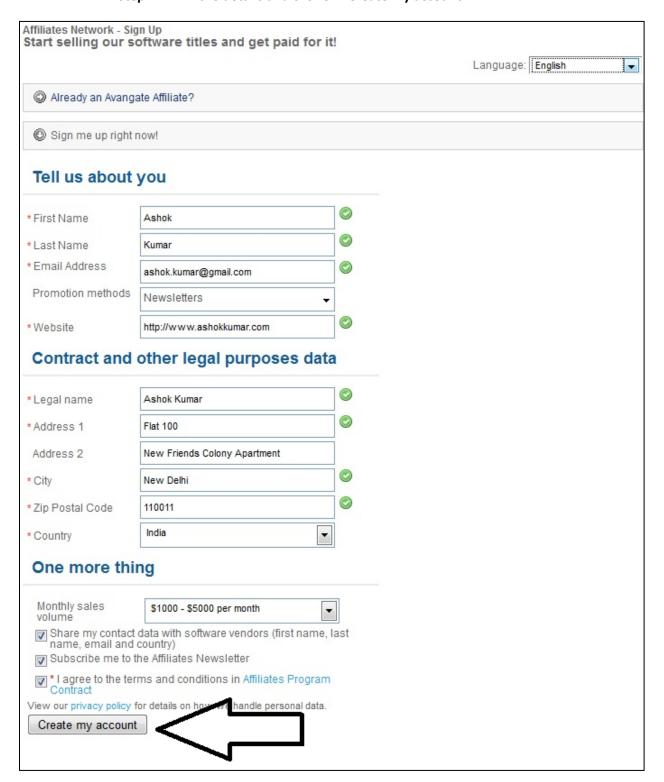

### Step 3: You will get the following message from Avangate:

Cyber Futuristics India Private Limited uses the Avangate Affiliate Network to manage its partners. You will receive an email message at the address you registered with containing a unique confirmation link. If you didn't receive the email, check your spam/junk folders. Please confirm your registration by accessing that URL. Trouble completing the registration? Contact us by email at affiliates@avangate.com.

Step 4: Check your email address which you have provided while creating your account. You will soon receive an email from affiliates@avangate.comfor confirmation. Following mail would be received at your email address:

# Dear Ashok Kumar,

Thank you for signing-up as a Cyber <u>Futuristics</u> India Private Limited affiliate.

Cyber <u>Futuristics</u> India Private Limited uses the <u>Avangate</u> Affiliate Network to manage its partners.

To complete your registration, please click on the following URL (or copy-paste it into your browser):

https://www.avangate.com/affiliates/activate.php?code=ublcvag0hpk1330508993

Thank you, Avangate Affiliate Team affiliates@avangate.com

Step 5: Click the confirmation link as mentioned in the mail and you will get this information:

# Affiliates Overview > Affiliate Activation Page Affiliates Network - Sign Up Start selling our software titles and get paid for it! Your application information will be verified and we will respond in maximum 48 hours. Registrations are usually approved in just a few hours. After your application is approved, you will receive the account information at the email address you specified: ashok.kumar@gmail.com If you are using a free email service and do not receive an email from us, please check the Spam / Bulk folders also.

Step 6: Subsequently, you shall also receive a confirmation mail on your registered email id:

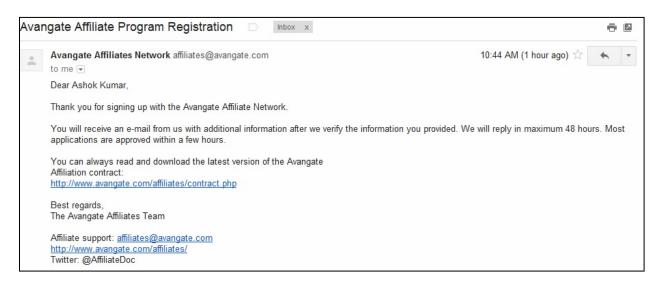

Step 7: Now, your Avangate affiliate account is ready to be used. Once you have become a member, you can directly logon to the Avangate website, and start promoting the offers.

We have been providing cutting edge and revolutionary IT services for the last 10 years. Our clientele includes some of the biggest global organizations and firms. We have served to thousands of small business owners and helped millions of individual computer users. We are very much active in Online marketing as well, and regularly promote our offers and services via social media and online forums & blogs. We are sure that with your creativity and marketing prowess, you will do exceedingly well in getting more and more affiliate sales.

AskPCExperts team wishes you good luck!